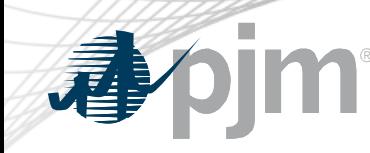

# Working Issues in the Stakeholder Process at the Risk Management Committee

Emmy Messina, RMC Secretary

Risk Management Committee May 25, 2021

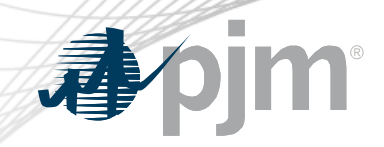

# RMC Roster

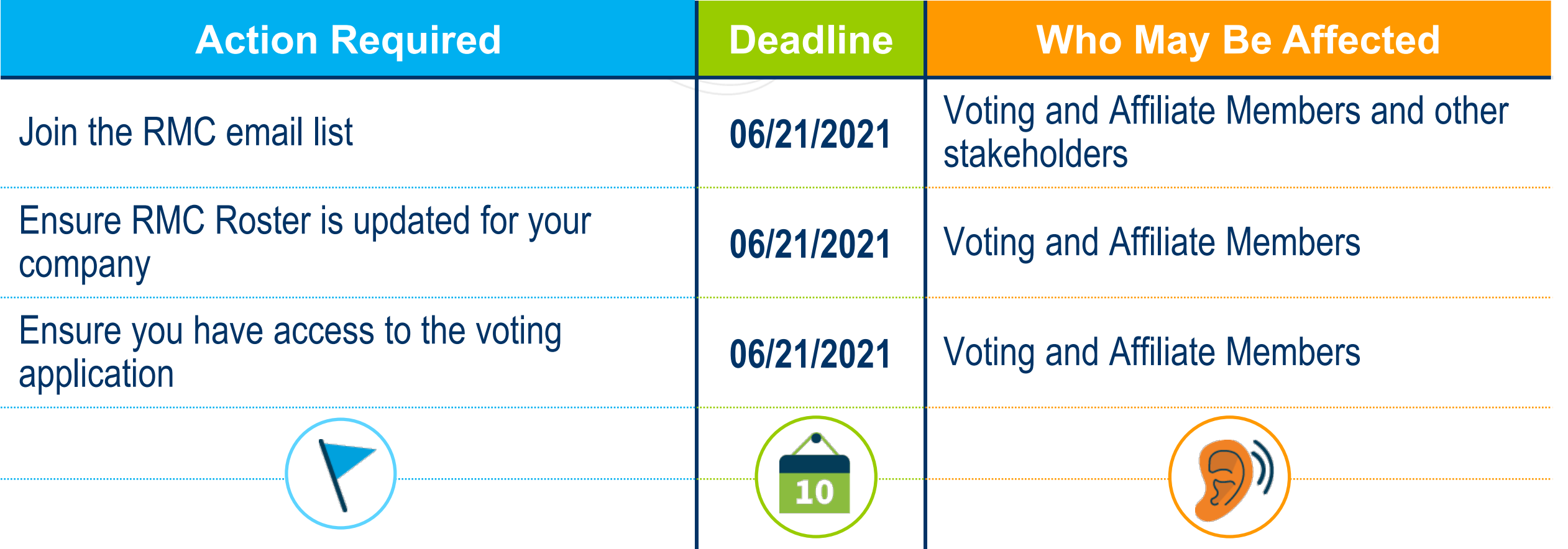

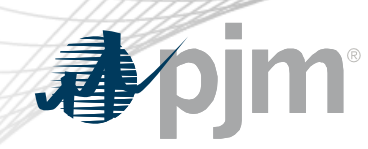

Roster Information

- Company representatives must be on a roster in order to vote
	- Each Member is allowed 1 primary and 3 alternate representatives per committee roster
	- Roster updates can be made via the [Roster Update Form](https://www.pjm.com/committees-and-groups/committees/form-roster-and-mailing-lists-updates) on PJM.com
- A roster representative may designate a one time proxy voter for a particular meeting if no roster representatives will be available to vote during that meeting
	- Proxy designations can be made via the **Single Meeting Voter** Designation Form

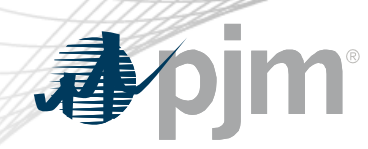

Issue Initiation

- Process begins when an issue is identified having relevance to the Risk Management Committee [Charter](https://pjm.com/-/media/committees-groups/committees/rmc/postings/rmc-charter.ashx)
	- Members, PJM, and Other Stakeholders can bring an issue forward by contacting the RMC Chair and/or Secretary
- Issues will be worked utilizing one of the processes outlined in Manual 34
	- Most notable options to the RMC at this time:
		- CBIR (Details in M34, section 8) Common
		- Quick Fix (Details in M34, section 8.6) Issues currently on the May RMC agenda

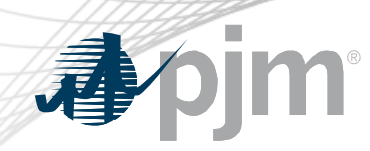

Quick Fix Issue Flow

- Problem Statement, Issue Charge, and Solution are created and presented for consideration at the RMC
	- Additional details for creating these documents can be found in Manual 34, section 6.2
- Voting and Affiliate Members are given the opportunity to vote on the Issue Charge and Solution at the next RMC meeting

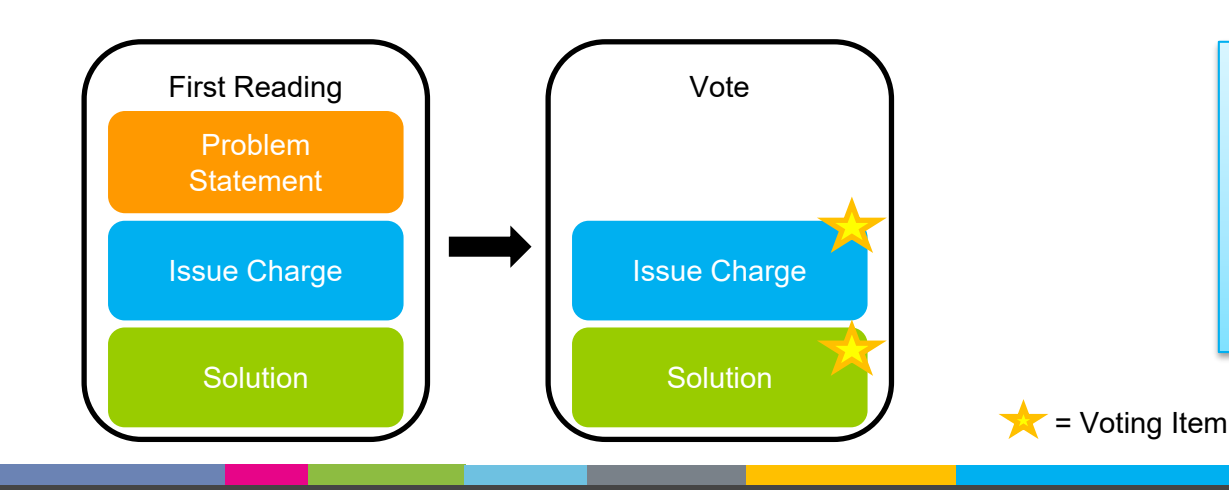

Voting and Affiliate Members vote at the RMC. Vote is not sectorweighted, simple majority

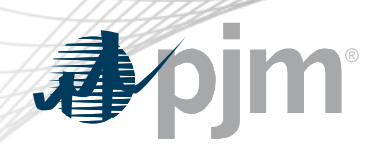

## Quick Fix Vote Details

- Any proposals reaching simple majority and preferred over status quo will progress to the Markets & Reliability Committee (MRC) and as applicable, the Members Committee (MC) for voting
- If a proposal does not pass, Chair will lead discussion on next steps

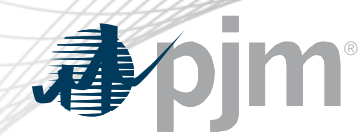

### Resources

#### Stakeholder Process Resources

Committee Structure Diagram (PDF) Manual 34: PJM Stakeholder Process [WEB] | [PDF] **Facilitation Feedback** Roster Update Subscribe to Stakeholder Group Email Lists Register for Meetings 8

#### **Templates**

Issue Charge [DOC] Problem Statement [DOC]

#### **Ouick Guides**

At a Glance: The PJM Stakeholder Process [PDF] PJM Stakeholder Process: New Member [PDF] Guidelines for Presenters External to PJM [DOC] Webex Name Display [DOC] Preference for Status Quo - Implementation Guide PDF)

#### **Stakeholder Process Training**

Training

**PJM Structure** Fact Sheets: Governance | Membership | Stakeholder Uses Structured Problem Solving | Committee & Groups Develop Solutions in Stakeholder Process [PDF]

#### Tools

Voting: Vote at the Planning Committee, Market Implementation Committee, Markets and Reliability Committee and Members Committee meetings. Tool Information | Designate a Voter

Webex: Participate remotely at stakeholder meetings. Learn more about Webex at PJM.

Contact Stakeholder Affairs Team Member Relations (866) 400-8980  $(610) 666 - 8980$ 

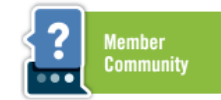

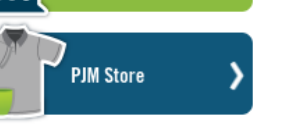

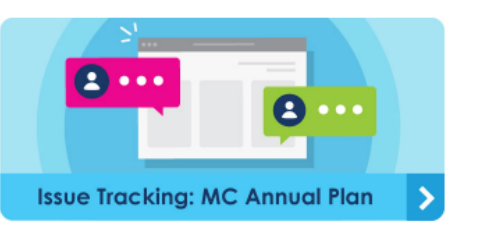

- [PJM Committees and Groups Page](https://pjm.com/committees-and-groups)
	- **Templates**
	- Training/Guides
	- Tools Access
- **[PJM Issue Tracking](https://pjm.com/committees-and-groups)** 
	- PJM Issues List and Status
- [RMC Page](https://pjm.com/committees-and-groups)
	- RMC Meeting Registration
	- RMC Meeting Materials
- [Voting](https://pjm.com/markets-and-operations/etools/committee-voting)
- PJM Manual 34 [Stakeholder Process](https://pjm.com/-/media/documents/manuals/m34.ashx)

www.pjm.com | Public Public Public Public Public Public Public Public Public Public Public Public Public Public Public Public Public Public Public Public Public Public Public Public Public Public Public Public Public Publi

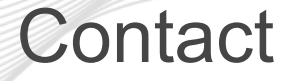

Facilitator: Jim Gluck, Jim.Gluck@pjm.com

Secretary/Presenter: Emmy Messina, Emmy.Messina@pjm.com

**Working Issues in the Stakeholder Process at the RMC**

Member Hotline (610) 666 – 8980 (866) 400 – 8980 custsvc@pjm.com

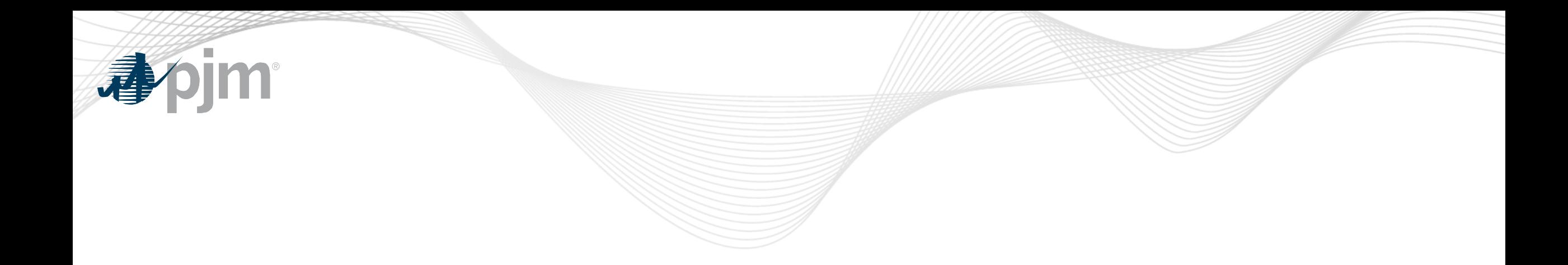

# Appendix

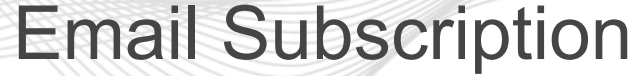

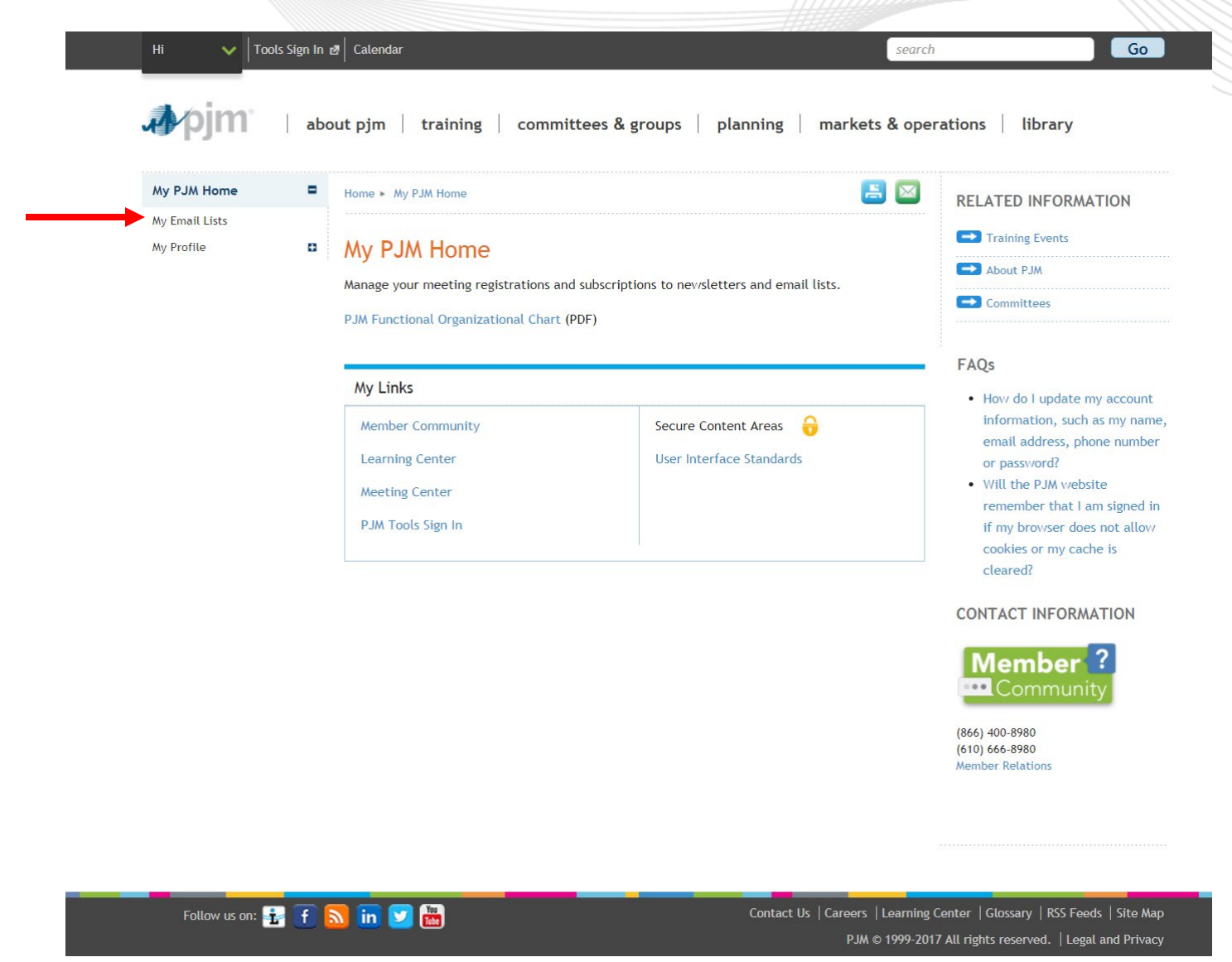

www.pjm.com | Public Public 2021 Public 2021 Public 2021 Public 2021 Public 2021

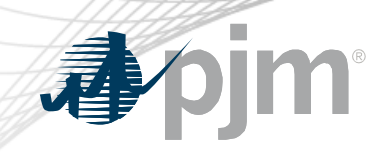

## **Email Subscription**

My PJM Home My Email Lists My Profile

### $\blacksquare$  Home  $\blacktriangleright$  My PJM Home  $\blacktriangleright$  My Email Lists

My Email Lists

PJM uses a number of lists to send meeting notices, materials, voting or polling results, tool updates and reminders to stakeholders. To subscribe to a list, browse the topic categories and select the lists to which you would like to be added. Once you have made your selections, click the submit button. Selections will be processed within 10 minutes of submission. Do not attempt to resubmit the selection as this will overwrite the latest request.

 $\blacksquare$ 

If you don't see an email list in the Available Subscriptions box below, you can update your subscription preferences via the Email List Update form by entering the name of the mailing list which you would like to be subscribed to or unsubscribed from.

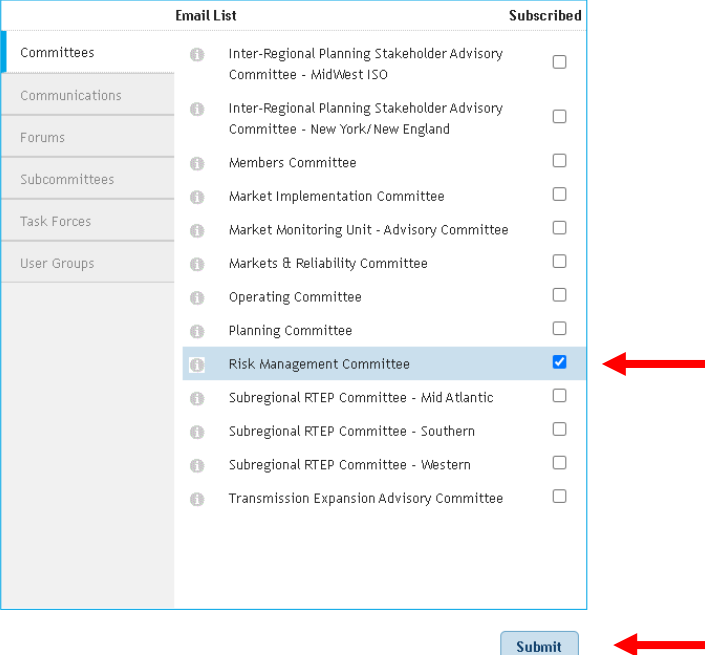

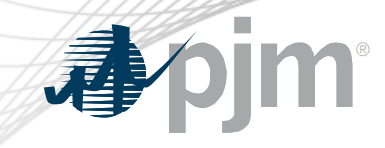

DIM | about pjm | training | committees & groups | planning | markets & operations | library

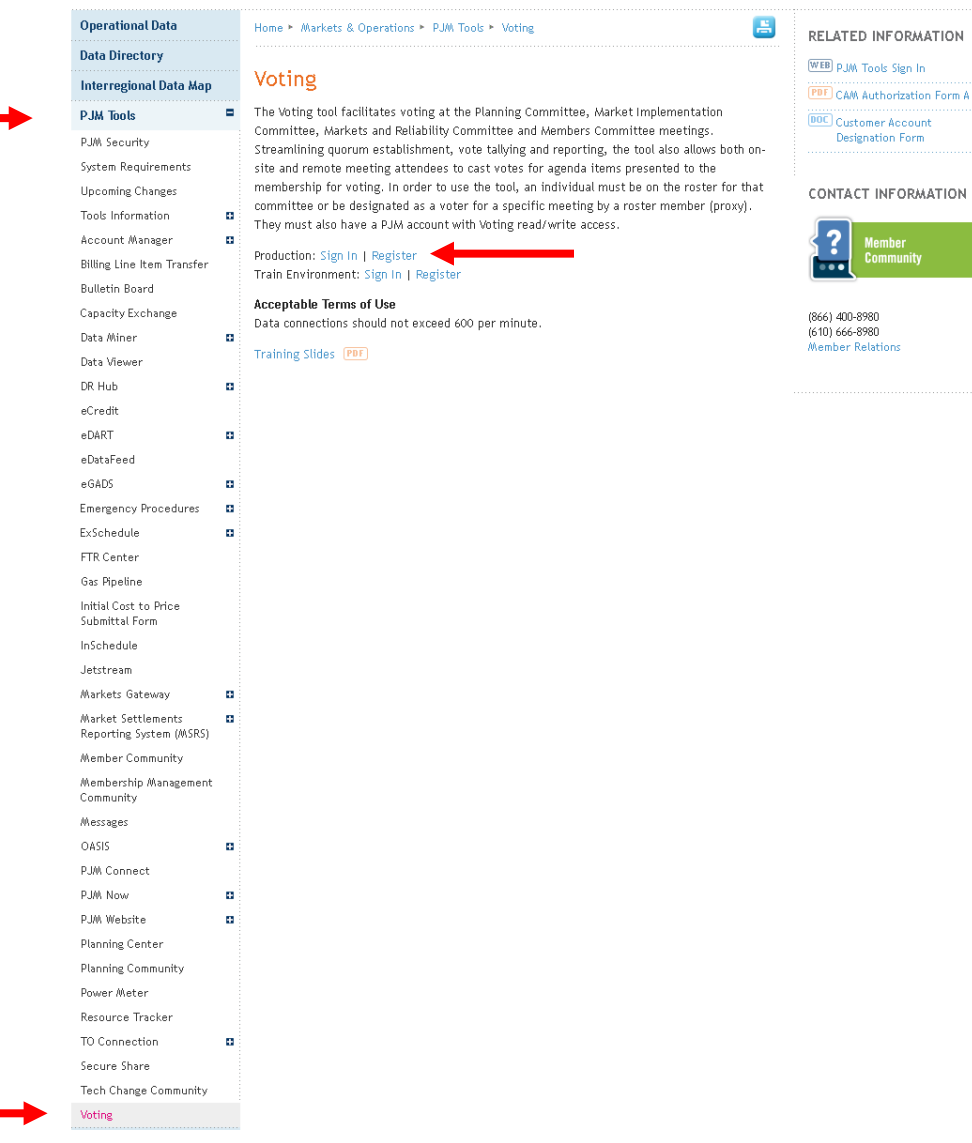

# **Voting Application**

www.pjm.com | Public